# <span id="page-0-3"></span>**Overview**

#### Sometimes, you just want to ship the most optimized, most secure binaries and assets for a project to your end-users.

Also, if you don't have any particular concerns about cheating/security (such as in single-player games, or proof-of-concept projects), then the above issues may unnecessarily complicate your project.

This document assumes that you already have a working game in "Profile" configuration, complete with all the assets and the debugging of code done.

This document details shipping a CRYENGINE V based project to end-users, it is not Δ necessary for internal development.

If you don't care about maximum performance or security, you needn't follow these steps at all. This entire document is mostly relevant for optimized use cases and for projects nearing their shipping dates.

- [One-time Setup](#page-0-0)
	- [Setting up Cryptography key\(s\)](#page-0-1)
	- [Setting up CVar Whitelist](#page-0-2)
- [Creating a Release Build](#page-1-0)
	- [Compilation](#page-1-1)
	- [Packed Assets](#page-1-2)
	- [Collecting Files into Staging](#page-1-3)
	- [Signing/Encryption of Assets](#page-2-0)
	- [Test and Redistribute](#page-2-1)
- [Troubleshooting](#page-3-0)
	- [My Game doesn't run in Release Mode](#page-3-1)
	- [My CVars don't work in Release Mode](#page-3-2)
	- [My Assets cannot be found in Release Mode](#page-3-3)
	- [I get a lot of Warnings about "Non binary XML found"](#page-3-4)
	- [I cannot Connect to a Dedicated Server](#page-3-5)
	- [I have some other Problem](#page-3-6)

# <span id="page-0-0"></span>One-time Setup

## <span id="page-0-1"></span>**Setting up Cryptography key(s)**

Open a command prompt, and make <root>/Tools/PakEncrypt the current directory.

Now run: KeyGen.exe

This should create a key.dat and key.h file.

Never give out your key.dat file to anyone that you cannot trust. Λ

If you lose the key.dat file, then any PAK files that have been encrypted with it can no longer be decrypted.

Crytek cannot help you to recover a lost key.dat file.

In your favorite C++ IDE open the generated key.h file, and also the <root>/Code/GameSDK/GameDll/GameStartup.cpp (or the same file in your game DLL).

Now find this line in the GameStartup file:

#define USE\_RSA\_KEY

Make sure that USE\_RSA\_KEY is set to 1.

Replace the key in GameStartup.cpp with the key from the generated key.h file.

<span id="page-0-2"></span>It's not required to provide the RSA key for profile or debug configurations. (i)

Not providing a key can reduce the initial start-up time by ~1 second, but binaries from that configuration can no longer open encrypted PAK files.

## Chapters:

- [Overview](#page-0-3)
- [One-time Setup](#page-0-0)
- [Creating a Release Build](#page-1-0)
- [Troubleshooting](#page-3-0)

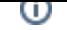

## **Setting up CVar Whitelist**

In the file <root>/Code/GameSDK/GameDll/GameStartup.cpp there is a function:

CCVarsWhiteList::IsWhiteListed

Here, you can add/remove CVars that may be modified by the end-user (or via system.cfg etc).

Any CVar that is not listed will be fixed in it's default value when in Release mode.

To prevent trivial cheats, it may help to keep this list as small as possible.

However, think of the target machines of end-users and don't freeze quality CVars at too high quality levels.

# <span id="page-1-0"></span>Creating a Release Build

## <span id="page-1-1"></span>**Compilation**

You should compile your code in the release configuration for your target platforms.

The files will be output to bin/<platform>\_release.

### <span id="page-1-2"></span>**Packed Assets**

Assets required by the game must be packaged into appropriate .pak files. In the simplest case, this can be achieved by zipping them and then changing the file extension. For more control over the process see [Compiling Assets for Multiple Platforms.](https://docs.cryengine.com/display/CEPROG/Compiling+Assets+for+Multiple+Platforms)

After a release build, all assets must be inside a signed or encrypted .pakfiles. The first test to see if your .pak files are satisfactory would be to run the non-release game after deleting all non-.pak files.

## <span id="page-1-3"></span>**Collecting Files into Staging**

ONLY copy the following files to a new folder that will contain all the files for the final version of your project (i.e. the distribution)

Files and folders marked in red should NOT be copied, they are provided just for completeness.

For the sake of an example, this will only show binaries for 64-bit Windows support. For 32-bit Windows and Linux support, substitute the appropriate platform instead of "win\_x64" in the folder names below, e.g. win\_x86 for 32-bit Windows or linux\_x64\_clang for Linux using Clang as the compiler. On Linux, note that some files will be named slightly differently (e.g. libXXX.so instead of XXX.dll).

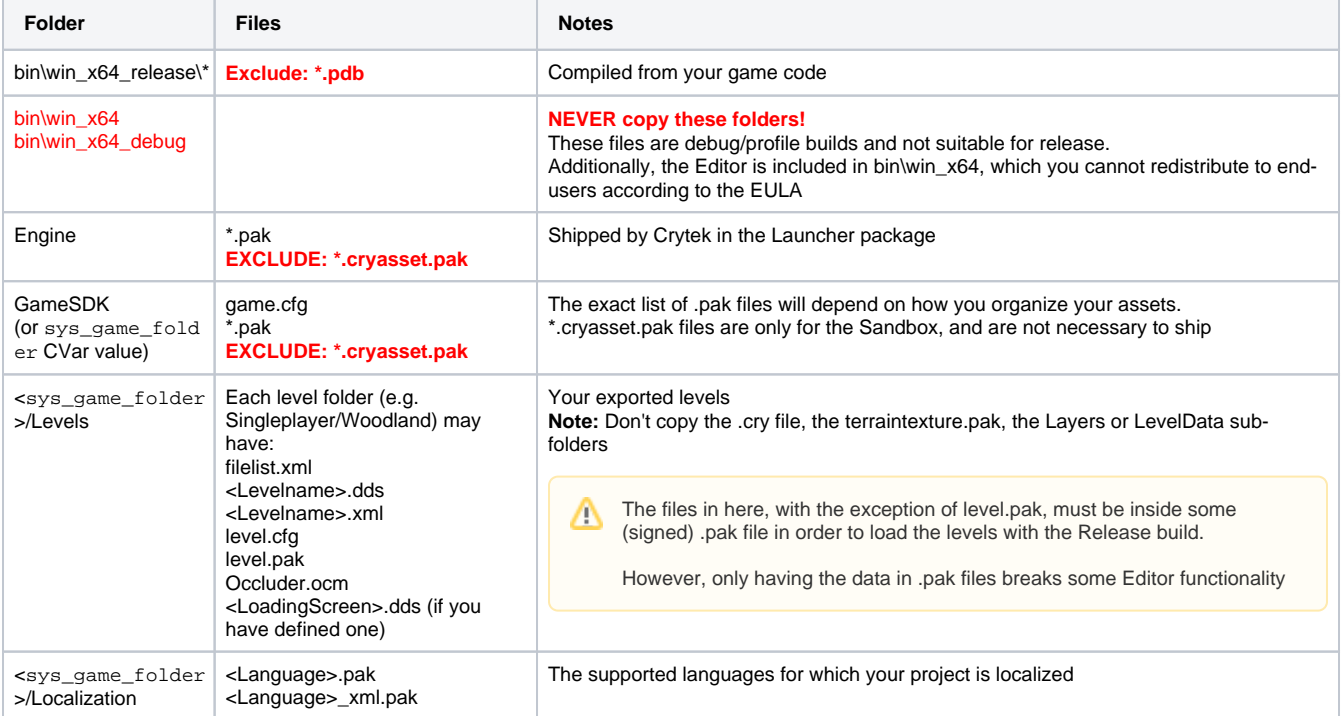

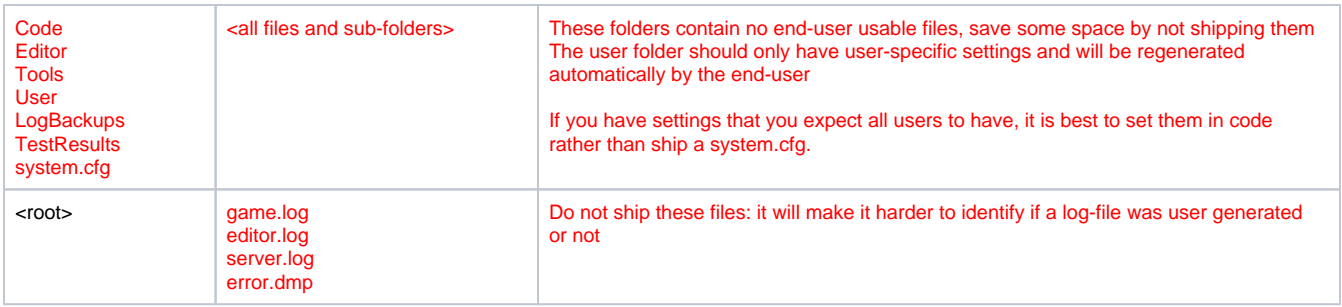

Additional files that are specific to your project may have to be added as well, in this case you must ensure they are added in the correct location and are loadable.

Consider putting those files inside a custom .pak file, this will allow you to leverage the existing signing/encryption features.

On re-distribution - Carefully consider any legal obligations that may apply on software and assets and make sure to read license agreements etc.

## <span id="page-2-0"></span>**Signing/Encryption of Assets**

Once you have your staging folder setup you need to either sign OR encrypt your asset .pak files.

Depending on your project you should therefore pick one of the following:

- Signed assets can be loaded by your project from the .pak files, and can also be opened with other tools (as a ZIP file) However, the .pak file cannot be modified after it is signed (or the Engine will refuse to load the files)
- Encrypted assets can be loaded by your project from the .pak files, but cannot be opened with other tools. Assets inside the .pak cannot easily be accessed because they are encrypted (but can be decrypted at run-time by the Engine)

Since the Engine can decrypt the encrypted assets at run-time off-line, then this is not a 100% secure way to protect your assets if the ന project is intended to be run off-line.

Consider though, that if at some point an asset is displayed on screen, an attacker can recover the asset data using (for example) a graphics profiler such as RenderDoc or PIX regardless of any encryption, or read the decrypted data from main memory with a debugger.

A signed or encrypted .pak file cannot be renamed after signing/encryption, because the filename (excluding folder names) are part of the △ signature.

Once you have decided what level of security you want:

- Pick an output folder for this project build.
- Open a command prompt and make <root>/Tools/PakEncrypt the current directory (the same folder that has the key.dat from the one-time setup).
- Now run: dist/ParseBuild/ParseBuild.exe <verb> "<full path to your staging folder>" "<full path to an output folder>"
	- verb can be sign or encrypt, depending on the method that you picked.

Now the files from the staging folder will be copied from the staging folder to the output folder.

You can now delete the staging folder to recover some disk space.

As an optimization method, you can also only copy PAK files into the staging folder (keeping the correct folder structure), and copy all non-O) pak files directly to the output folder (with the same structure), which saves a copy operation for those files.

However, that's outside the scope of this document and since a significant relative amount of data volume is in the .pak files anyway it might not be worth the additional complexity to your build systems.

#### <span id="page-2-1"></span>**Test and Redistribute**

Now you can take the contents of the output folder and test or redistribute it.

You should in general make sure that your entire project works when you directly run any of the .exe that are in the output folder and without adding any additional files.

Testing this ensures that all your code and assets are present and functional for end-users.

Try to run the project on a variety of hardware configurations to find out the quality settings for your minimum advertised hardware specifications.

∽ If you wish to be able to debug crash-dump files that are generated by your project make sure to keep a copy of all the .pdb files that are matching the binaries that you redistribute (for each version that may be live). That way, you can load error.dmp files from end-users and have (limited) information that might point you to the cause of the crash (in addition to the (limited) log files).

These .pdb files needn't be distributed as long as you can find the matching ones when loading the end-user's dump file.

Redistributing via a specific publishing platform (i.e. Steam) is outside the scope of this document. We advise that you read the O) documentation provided by the publishing platform to find out how it works. In general and as long as the end-users folder structure matches the one that is described here then there shouldn't be any issues.

The same comment applies to installers of various kinds - as long as the directory structure is maintained and all the files mentioned above are present, the project should run.

It's important to also include your redistribution method in your testing process; if you publish on Steam you should test the game downloaded via Steam, if you publish with an installer, then you should also run the installer before testing. This helps in finding problems due to missing files, or files installed to a wrong folder.

# <span id="page-3-0"></span>**Troubleshooting**

Sometimes it's hard to debug issues with Release builds, because code is optimized and assets may not be easily accessible.

Here are some pointers to isolate problems:

### <span id="page-3-1"></span>**My Game doesn't run in Release Mode**

Make sure that:

- You have your .pak files signed or encrypted
- You have the correct key set in the code
- The profile/debug version of the game runs with the same assets (and the same key)

### <span id="page-3-2"></span>**My CVars don't work in Release Mode**

Make sure that:

The CVar in question is white-listed in your code

#### <span id="page-3-3"></span>**My Assets cannot be found in Release Mode**

Make sure that:

- The asset exists in a .pak file, and the .pak file is in the list of .pak files to load in the code
- The .pak file containing the asset is signed or encrypted with the correct key

#### <span id="page-3-4"></span>**I get a lot of Warnings about "Non binary XML found"**

This is not a fatal error. However, you can convert your XML files to binary XML using RC, see also [Binary XML conversion](https://docs.cryengine.com/display/SDKDOC2/Binary+XML+conversion) The conversion is recommended for an end-user distribution

## <span id="page-3-5"></span>**I cannot Connect to a Dedicated Server**

Please note that you should connect release clients with release servers. (Also, you should connect profile/debug clients with profile/debug servers)

### <span id="page-3-6"></span>**I have some other Problem**

The default value of log\_severity in release builds are set quite low. Hence, to debug an issue, then it might make sense to set the default value to 3 or 4 to get more information and messages.

Note that unless you whitelist this CVar, then setting it in system.cfg will not actually work.